# *CimCAD Version 15.1*

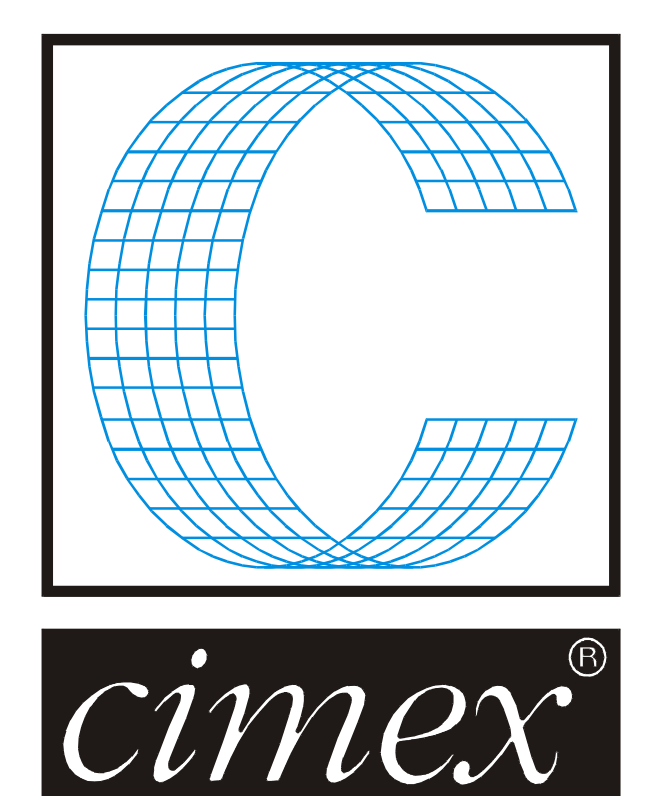

# *Cimex Corporation*

80 Daniel Shays Highway Belchertown, MA 01007 USA Phone (413) 323-1090 Fax (413) 323-1096 [www.cimexcorp.com](http://www.cimexcorp.com/) E-Mail [info@cimexcorp.com](mailto:info@cimexcorp.com)

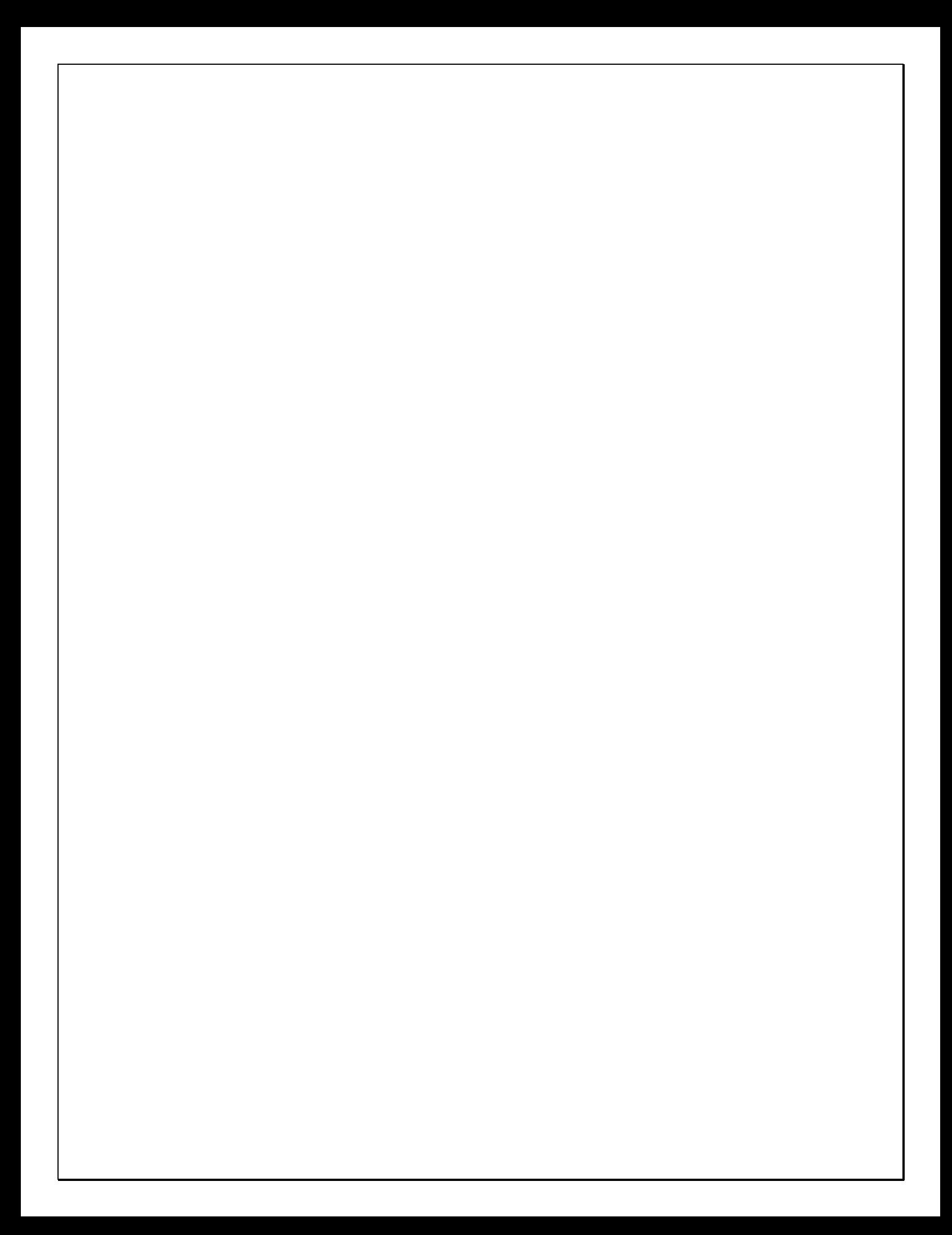

## *CAD Portion of the Program*

#### *Importing Different File Formats*

Export DDES3: Dimensions and multi-line text are combined into a single entity in the DDES3 file.

Import PDF, never ask about switch current units.

Import DXF, after asking what are the file's units, if different then asks about the working units (same as for DDES)

Backsaving a design now informs you when it may lose data from the design by doing so.

Exporting to PDF will now warn you if you try to overwrite an existing file.

Export AI now outputs text that is 8% larger than before, more closely matching what we show on screen (the actual results will vary depending on the font used).

Export AI now includes ArtSize in header

#### *Subroutines*

Write one to disc writes a single instance of a subroutine out to a file.

Reload one from disc loads a single instance of a subroutine from a file.

Replace subroutine replaces all instances of a given subroutine with another one.

Edit a copy edits just one instance of a sub, giving it a new identity.

All of these work for both internal and external subroutines.

When picking a subroutine, you can now either click on the drawing, or select it by name from a dropdown list.

#### *Database & Forms*

Added integrated support for using Microsoft SQL Server as your database back-end.

New rules:

- 1) CimPACK will not start-up if there are two or more definitions for the same data source identity in the Cimex application folder.
- 2) Forms macros cannot be ill-formed: CimPACK will refuse to start-up if there are data sources that are missing parts of their definition.
- 3) Users can define data sources which override system data sources i.e. in any conflict, the user's data source wins.
- 4) Users can define the same data source multiple times e.g. once in "Data Sources\Custom Macros\\*.mac", and a second time in "Data Sources\Data Sources.ini". However, only one of them will be accessible to the database and forms.
- 5) Macro paths are always resolved when a data source is created in memory, which resolves a speed-issue bug where we were trying to resolve macro-paths each time that information was requested, which caused a major slow-down when saving designs with the database enabled.
- 6) GetDataSourceValue.mac will automatically supply a missing V or T variable for any forms macro that fails to define them.
- 7) Forms/Stamps/Database will now use a file's original filename if the current design was imported but has not been saved under its own name yet.
- 8) CimPACK will now error if an attempt is made to assign an invalid date/time to a database field (e.g.  $2/29/2014$  <- there are only 28 days in February).
- 9) Improved the data-sources interface so that empty categories are not included in the drop-down, making it easier to find the data source you're after.

#### *Automatic Updates*

CimPACK and CimCAD now automatically check for updates once a week at startup.

No updates are downloaded or installed unless the users requests that it be done.

This can be controlled from local or global preferences. See parameter 862 for details.

#### *Overlaps*

360-degree arcs are now treated like circles.

Arcs which overlap and form a complete circle are now replaced with a circle.

When lines completely overlap and only one has bridges, keep the one with bridges.

#### *Speed Enhancements*

Improved macro language processing speed by approximately 10% by caching all macros in memory as they're loaded, along with various parsing points for instant code position jumps.

Improved dynamic menu loading by about 20%.

#### *Miscellaneous*

Only those lines that are about to be selected or deselected are highlighted when the mouse hovers over them in order to clarify what is about to happen if the user clicks the mouse.

Pasting a selection in main menu automatically enters the select menu with those items selected, so that the pasted lines can be immediately acted upon.

Increased number of layout sheet sizes to pick from to 20, and allowed for multiple named sets.

Added snap increment "None" to insert horizontal/vertical straight lines, which turns off the increment and allows lines to snap to existing points.

Optimize Subs now also optimizes groups.

Check Menu: CW/CCW now checks inside subroutines too.

Design Summary shows one or more of: Design, Groups, or Subroutines depending on where it is invoked from (File/Subroutines, Edit/Groups, or Help/Diagnostics).

Edit Forms & Stamps allows you to start a new design rather than only giving you the option of editing the one on screen.

Sending email allows you to zip your attachments automatically.

First aid checks for non-standard pointages and alerts you to their existence.

First aid allows you to choose to either just check for issues, or find + fix them in one go.

First aid displays messages in the status area so that you can tell what is being processed on big files.

There is a new user-preference to automatically run first aid each time a design is opened.

The snap dialog now has a single command "Offset" in place of "Offset from Point/Midpoint/Bisection/X&Y" which offsets from the current snap point, making this function more flexible and simple to use.

Info menu indicates positional bridges on items by prefixing their length with the letter P.

Smart snap can now be configured to snap to dimension arrow tips.

Smart snap can be fully configured from the Advanced View Options dialog.

Modify, Fix blend will replace an approximate blend with one that is exactly tangential.

The current section control on the status bar now has Create New for instant access to adding a new section to your design.

Improved localization by moving some additional text from hard-coded strings into translatable resources.

Improved localization by improving what fonts are chosen based on your current locale.

There is a visual beep option that displays a "BEEP!" message instead of issuing a sound.

New preferences for defaulting save to always home the origin to the lower left corner, and to flip your design and/or home the origin when exporting it.

When shortening a line (trim, intersect, etc.), any left/right/double-sided tack bridge that lies partially beyond the new end of line is now deleted automatically.

New installations of CimPACK and CimCAD will no longer be dependent upon the host file system having 8 dot 3 filenames enabled (existing user data may need to be updated to enable this feature fully).

In the main menu, the TAB key always toggles the active line-type rather than changing the currently selected lines' construction flag (to change line types, click on the line type control in the status bar with some lines selected).

Preview now displays DWG files properly.

The local configuration no longer overwrites the global configuration when connecting to an existing global.

Explode subroutine now handles bridges correctly for a scaled subroutine.

Hotlighting of bridges in a scaled subroutine now draw correctly.

#### *Compatibility*

Updated to be Windows 8.1 compatible, including most common features for touch screens.

Updated Sentinel HASP drivers to be Windows 8.1 compatible.

We continue to generally run properly on Windows XP (SP3) and Windows 7.

# *DOS / Windows 95 / Windows ME / Windows 98 / and Windows 2000*

Versions 15.x / 14.x do NOT support Windows 2000, so require Windows XP at a minimum.

When it comes to DOS, it is now well over 10 years since we went to a Windows platform. Apart from the fact that we basically can't remember how to run the DOS version of CimCAD / CimPACK, almost none of the hardware in our office will even run the DOS version anymore. As such, we have no choice but to stop support for the DOS version, we are no longer capable of offering any effective support for it. We would encourage anyone still running DOS to take the plunge and upgrade their hardware and software. The activators for 15 are also incompatible with DOS, just another example of new hardware basically being Windows only.

**Thanks** 

# *Notice to CimCAD / CimPACK Customers Upgrading from a version earlier than Version 11.0 (such as. 10.4)*

Changes made to the Version 11.0 release shipped in July 2004 mean that if you have written any custom software, changes may be required. If that is the case and you need us to train you on the differences with 11.0 please contact us for a quote on that.

If you are upgrading from any 11.x version to 15.x there are no changes required, but if upgrading from Windows 10.4 to 15.x for example, then this applies to you.

If you paid us to write custom software for you, it may need some work done on it to function correctly in the new version.

Standard Laser Drivers and Router Maps supplied by Cimex will be converted free of charge, however means that we need a copy of your complete Local folder (including all sub-folders etc.) to convert, before we can ship your upgrade.

If you have any question on this, please contact us.

Thanks

### *CimCAD Version 15.1 Windows Edition Upgrade Pricing*

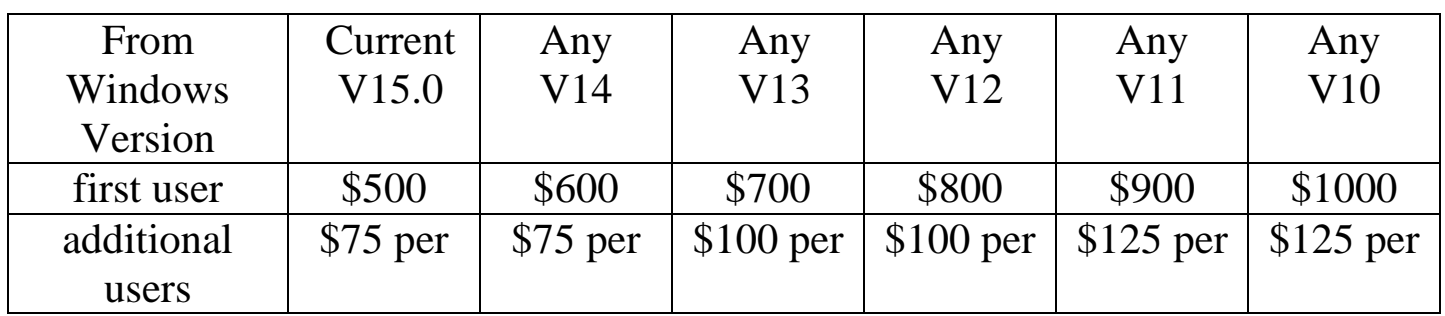

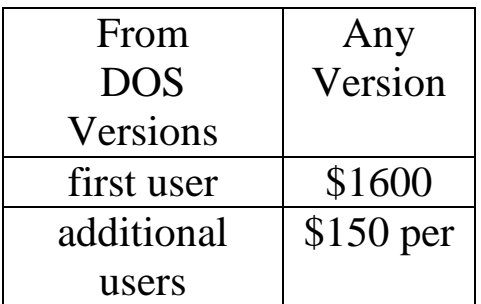

To order the Windows upgrade, please fill out the attached order sheet and either mail or fax it to us.

**\*\*\* Version 15 only runs on a new type of USB key we have switched to, so anyone upgrading to 15 from any version of 11 or earlier needs new activators. Even if you currently have USB keys, we are now using a newer version of those USB keys, they look similar but are about ½ inch shorter than the original ones. Parallel keys have been phased out, as have activators that run DOS, these new keys will run Windows only. The older USB keys no longer used are the HASP4 keys, the newer ones for 12.1 onwards are the HASP SRM keys. If unsure you can go to Help > About CimPACK, and next to the "Activator :" entry it says which type of USB key you are currently using.\*\*\***

**\*\*\* We can ship new replacement activators providing a purchase order is issued. The purchase order will cover the additional seats of software should the old activators not be returned within 30 days from the update. (Subject to credit approval) \*\*\***

**\*\*\* The activator registration forms must be filled in by the end user and faxed back before we can ship any software. The activator registration form provides the necessary information needed for us to program the activators with your license information. \*\*\***

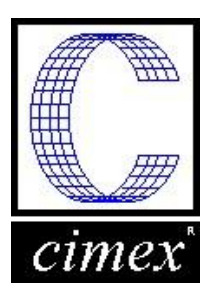

*Cimex Corporation* 80 Daniel Shays Highway Belchertown, MA 01007 Phone: 413-323-1090 Fax: 413-323-1096 www.cimexcorp.com

## *CimCAD Version 15.1 Windows Edition Update Form*

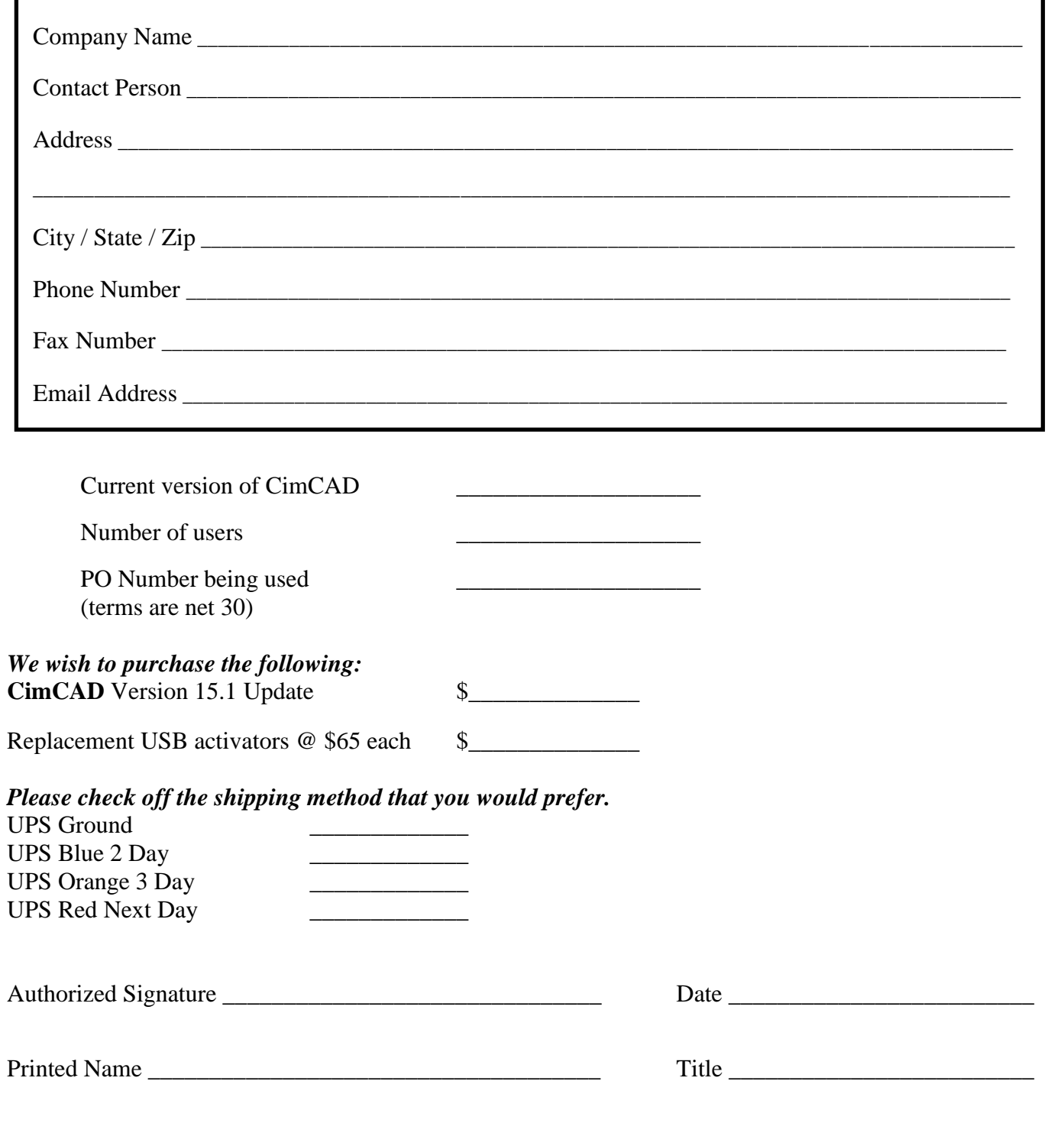